# Using Locus Map on Android 11+ file system

### What is this all about?

In November 2021, Google launched a **new file management system** in Android 11 and the following versions, bringing a major change to the way Locus Map and other applications handle their data:

The app has a full read/write access only to its PRIVATE FOLDER in /Android/data/ system directory (either in the internal storage or in the external storage - removable SD card)

#### **Advantages**

- The app shows a better performance in **stability** and **responsiveness**
- Its data is **secured** against access from other apps (possible attacks from malware etc.)
- After the uninstallation, it leaves **no garbage** in the device storage.

#### **Drawbacks**

- All app data is deleted upon uninstall the majority of devices show a warning prompt with the option to retain the app data in the storage. But especially Chinese products erase the data without an option of restoring.
- **No use of other apps data** it is no longer allowed to share one common directory between Locus Map Classic and Locus Map 4.
- Limited custom sub-directories the app can read/write maps only in its private directory or in /Android/media/ directory. Elevation data can be placed only in the app's private directory.
  Only backup files can be stored elsewhere. Also, custom directories with geotagged photos are not supported Locus can read from the default system media directory only.
- **Disabled linking to maps from external folders** all raster maps can be stored only in /Locus/Maps/ directory or in /Android/media/menion.android.locus.pro/Maps/ directory, all vector maps in /Locus/mapsVector/ directory or in /Android/media/menion.android.locus.pro/MapsVector/ directory.

As a precaution before the update to Locus Map Classic 3.56.x we urgently recommend:

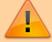

- setting up an automatic backup of your tracks, routes and points to Dropbox or Google Drive.
- regular **backups of your downloaded maps** especially from the commercial publishers. LoMaps can be re-downloaded for free any time from Locus Store.

## What to do with it?

The original default setting of the Locus Map main directory was in the root of the internal storage of the device. Plus, custom sub-directories could be set elsewhere in the internal or external storage (removable SD card), and external maps could be linked to the app from anywhere in the device storage.

As this setup is no longer possible on Android 11+, we've prepared a few scenarios for **smooth and** secure transfer of your data after the app update:

- Update when a single Locus Map is installed >>
- Update when both Locus Map 4 and Locus Map Classic are installed >>
- New installation on a device with old app data >>
- New installation when the other Locus is installed too >>
- Custom subdirectories and external maps >>

From:

http://docs.locusmap.eu/ - Locus Map Classic - knowledge base

Permanent link:

http://docs.locusmap.eu/doku.php?id=manual:faq:android\_11\_filesystem

Last update: 2022/04/07 14:32

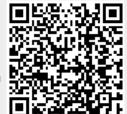

http://docs.locusmap.eu/ Printed on 2025/08/29 23:13